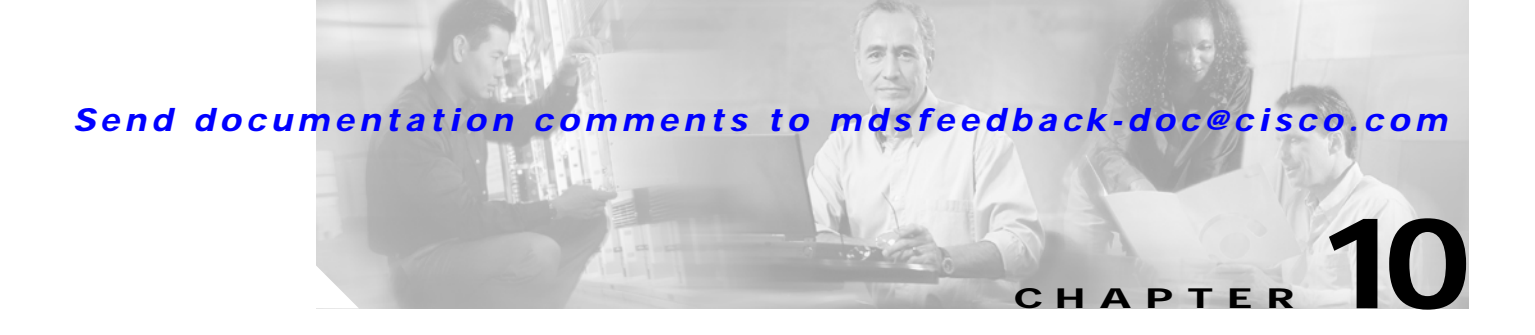

## **Configuring Trunking**

This chapter describes the trunking feature provided in Cisco MDS 9000 switches. It includes the following sections:

- **•** [About Trunking, page 10-1](#page-0-0)
- **•** [About Trunking Protocol, page 10-2](#page-1-0)
- **•** [Configuring Trunk Modes, page 10-3](#page-2-0)
- **•** [Configuring Trunk-Allowed VSAN List, page 10-4](#page-3-0)
- **•** [Trunking Configuration Guidelines, page 10-6](#page-5-0)
- **•** [Displaying Trunking Information, page 10-7](#page-6-0)
- **•** [Default Settings, page 10-8](#page-7-0)

## <span id="page-0-0"></span>**About Trunking**

Trunking, also known as VSAN trunking, is a feature specific to switches in the Cisco MDS 9000 Family. Trunking enables interconnect ports to transmit and receive frames in more than one VSAN, over the same physical link, using Extended ISL (EISL) frame format (see [Figure 10-1](#page-0-1)).

<span id="page-0-1"></span>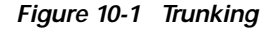

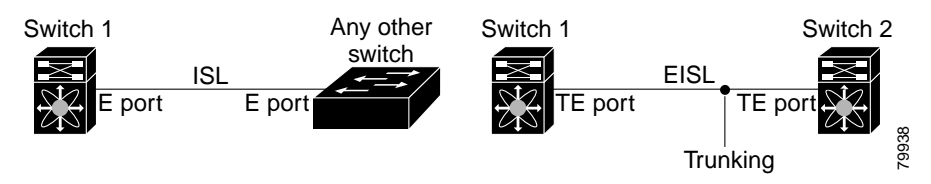

The trunking feature includes the following restrictions:

- **•** Trunking configurations are only applicable to E ports. If trunk mode is enabled in an E port and that port becomes operational as a trunking E port, it is referred to as a TE port (see the ["Configuring](#page-2-0)  [Trunk Modes" section on page 10-3](#page-2-0)).
- **•** The trunk-allowed VSANs configured for TE ports are used by the trunking protocol to determine the allowed-active VSANs in which frames can be received or transmitted (see the ["Configuring](#page-3-0)  [Trunk-Allowed VSAN List" section on page 10-4](#page-3-0)).
- **•** If a trunking enabled E port is connected to a third-party switch, the trunking protocol ensures seamless operation as an E port (see the ["About Trunking Protocol" section on page 10-2](#page-1-0)).

## <span id="page-1-0"></span>**About Trunking Protocol**

The trunking protocol is important for E-port and TE-port operations. It supports the following:

- **•** Dynamic negotiation of operational trunk mode (see the ["Configuring Trunk Modes" section on](#page-2-0)  [page 10-3](#page-2-0)).
- **•** Selection of a common set of trunk-allowed VSANs (see the ["Configuring Trunk-Allowed VSAN](#page-3-0)  [List" section on page 10-4](#page-3-0)).
- Detection of a VSAN mismatch across an ISL (see the "Trunking Configuration Guidelines" section [on page 10-6](#page-5-0)).

By default, the trunking protocol is enabled. If the trunking protocol is disabled on a switch, no port on that switch can apply new trunk configurations. Existing trunk configurations will not be affected—the TE port continues to function in trunk mode, but only supports traffic in VSANs that it negotiated previously (when the trunking protocol was enabled). Also, other switches that are directly connected to this switch are similarly affected on the connected interfaces. In some cases, you may need to merge traffic from different port VSANs across a non-trunking ISL. If so, disable the trunking protocol.

Tip To avoid inconsistent configurations, shut all E ports before enabling or disabling the trunking protocol.

To enable or disable the trunking protocol, follow these steps:

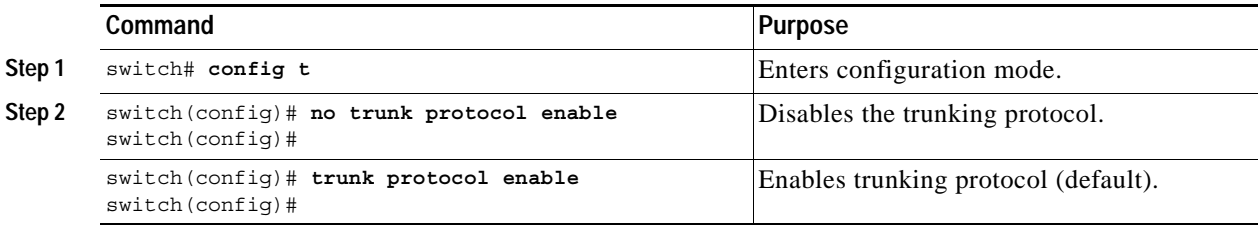

## <span id="page-2-0"></span>**Configuring Trunk Modes**

By default, the trunk mode is enabled in all Fibre Channel interfaces. However, the trunk mode configuration takes effect only in E-port mode. You can configure the trunk mode as **on** (enabled), **off** (disabled), or **auto** (automatic). The default trunk mode is **on**. The trunk mode configuration at the two ends of an ISL, between two switches, determine the resulting trunking state of the link and the port modes at both ends (see [Table 10-1\)](#page-2-1).

<span id="page-2-1"></span>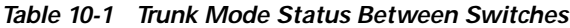

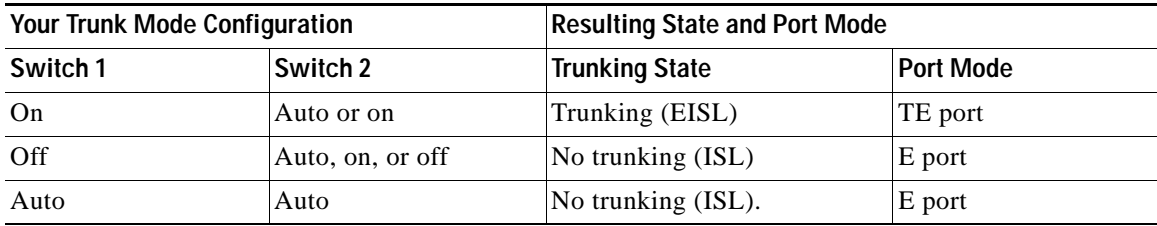

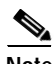

Note When connected to a third-party switch, the trunk mode configuration has no effect—the ISL is always in a trunking disabled state.

To configure the trunk mode, follow these steps:

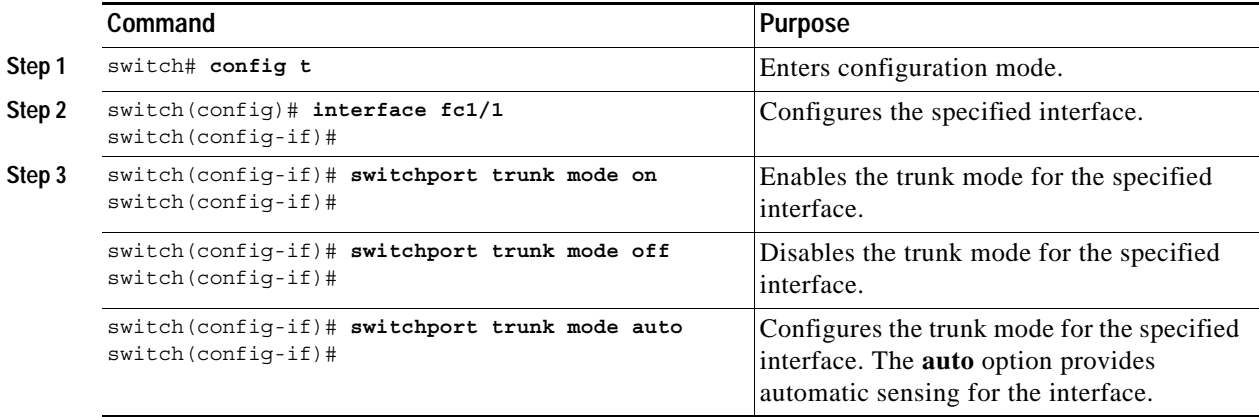

# <span id="page-3-0"></span>**Configuring Trunk-Allowed VSAN List**

Each Fibre Channel interface has an associated trunk-allowed VSAN list. In TE-port mode, frames are transmitted and received in one or more VSANs specified in this list. By default, the VSAN range (1 through 4093) is included in the trunk-allowed list.

The common set of VSANs that are configured and active in the switch are included in the trunk-allowed VSAN list for an interface, and they are called *allowed-active* VSANs. The trunking protocol uses the list of allowed-active VSANs at the two ends of an ISL to determine the list of operational VSANs in which traffic is allowed.

In [Figure 10-2](#page-3-1), switch 1 has VSANs 1 through 5, switch 2 has VSANs 1 through 3, and switch 3 has VSANs 1, 2, 4, and 5 with a default configuration of trunk-allowed VSANs. All VSANs configured in all three switches are allowed-active. However, only the common set of allowed-active VSANs at the ends of the ISL become operational as shown in [Figure 10-2](#page-3-1).

<span id="page-3-1"></span>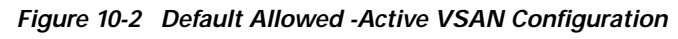

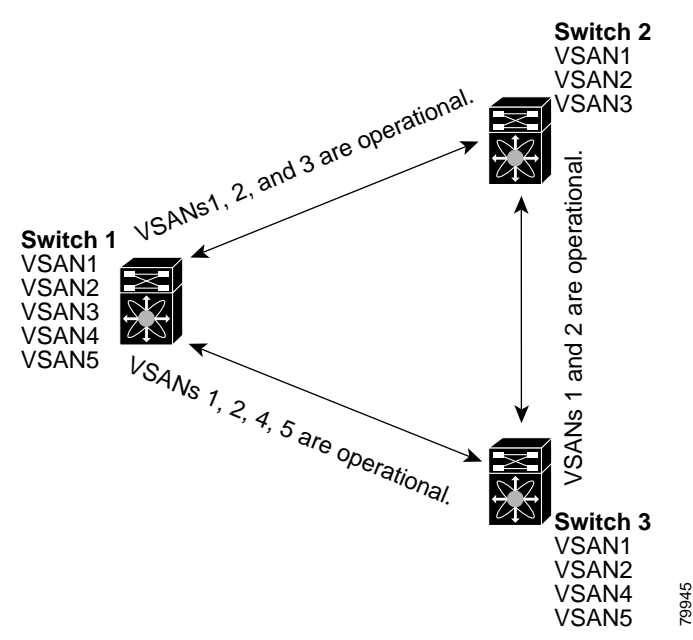

You can configure a select set of VSANs (from the allowed-active list) to control access to those VSANs in a trunking ISL. Using [Figure 10-2](#page-3-1) as an example, you can configure the list of allowed VSANs on a per-interface basis (see [Figure 10-3](#page-4-0)).

#### <span id="page-4-0"></span>*Figure 10-3 Operational and Allowed VSAN Configuration*

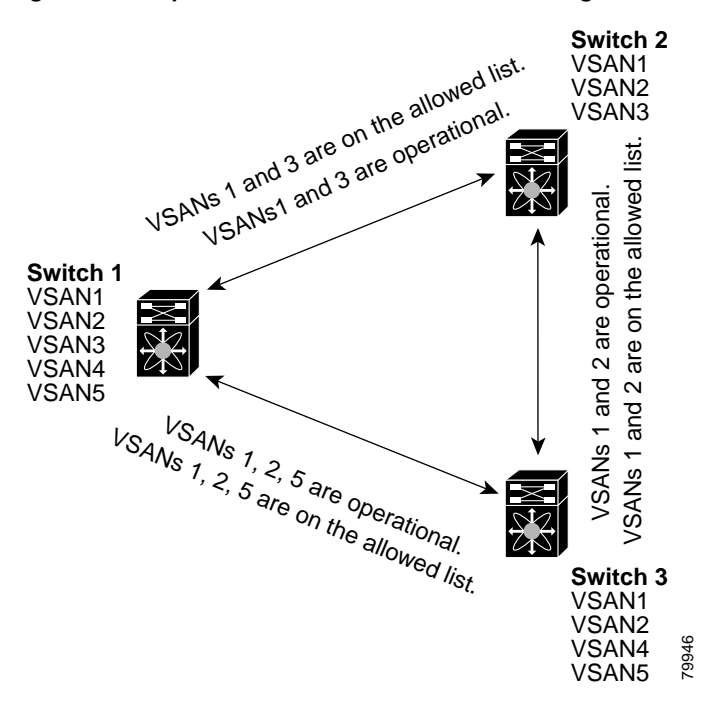

In [Figure 10-3,](#page-4-0) the operational allowed list of VSANs between switches is as follows:

- **•** Switch 1 and switch 2 include VSAN 1 and VSAN 3.
- **•** Switch 2 and switch 3 include VSAN 1 and VSAN 2.
- **•** Switch 3 and switch 1 include VSAN 1, 2, and 5.

Consequently, VSAN 2 can only be routed from switch 1 through switch 3 to switch 2.

To configure an allowed-active list of VSANs for an interface, follow these steps:

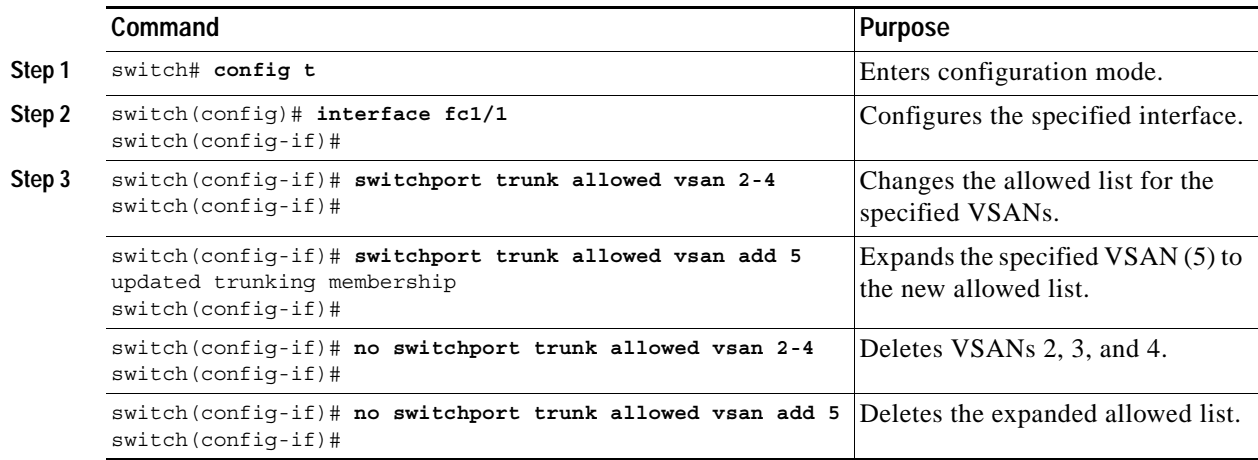

## <span id="page-5-0"></span>**Trunking Configuration Guidelines**

If you misconfigure VSAN configurations across E ports, you could face consequences such as merging the traffic in two VSANs (thus causing both VSANs to mismatch). The trunking protocol validates the VSAN interfaces at both ends of an ISL to avoid VSANs merging (see [Figure 10-4\)](#page-5-1).

<span id="page-5-1"></span>*Figure 10-4 VSAN Mismatch*

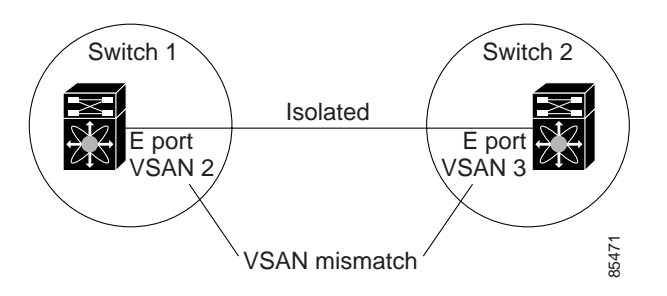

In this example, the trunking protocol detects potential VSAN merging and isolates the ports involved. The trunking protocol cannot detect merging of VSANs when a third-party switch is placed in between two Cisco MDS 9000 Family switches (see [Figure 10-5](#page-5-2)).

<span id="page-5-2"></span>*Figure 10-5 Third-Party Switch VSAN Mismatch*

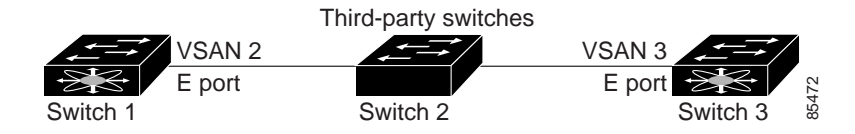

VSANs 2 and 3 get effectively merged with overlapping entries in the name server and the zone applications. The Cisco MDS 9000 Fabric Manager helps detect such topologies (see the *Cisco MDS 9000 Family Fabric Manager User Guide)*.

### <span id="page-6-0"></span>**Displaying Trunking Information**

The **show interface** command is invoked from the EXEC mode and displays trunking configurations for a TE port. Without any arguments, this command displays the information for all of the configured interfaces in the switch. See Examples [10-1](#page-6-1) to [10-3.](#page-6-2)

<span id="page-6-1"></span>*Example 10-1 Displays a Trunked Fiber Channel Interface*

```
switch# show interface fc1/13
fc1/13 is trunking
    Hardware is Fibre Channel
    Port WWN is 20:0d:00:05:30:00:58:1e
    Peer port WWN is 20:0d:00:05:30:00:59:1e
    Admin port mode is auto, trunk mode is on
    Port mode is TE
    Port vsan is 1
    Speed is 2 Gbps
    Receive B2B Credit is 255
    Beacon is turned off
    Trunk vsans (admin allowed and active) (1)
   Trunk vsans (up) (1)
    Trunk vsans (isolated) ()
    Trunk vsans (initializing) ()
    5 minutes input rate 0 bits/sec, 0 bytes/sec, 0 frames/sec
    5 minutes output rate 0 bits/sec, 0 bytes/sec, 0 frames/sec
      233996 frames input, 14154208 bytes, 0 discards
        0 CRC, 0 unknown class
        0 too long, 0 too short
      236 frames output, 13818044 bytes, 0 discards
      11 input OLS, 12 LRR, 10 NOS, 28 loop inits
      34 output OLS, 19 LRR, 17 NOS, 12 loop inits
```
#### *Example 10-2 Displays Trunking Protocol*

switch# **show trunk protocol** Trunk protocol is enabled

#### <span id="page-6-2"></span>*Example 10-3 Displays Per VSAN Information on Trunk Ports*

```
switch# show interface trunk vsan 1-1000
fc3/1 is not trunking
...
fc3/7 is trunking
   Vsan 1000 is down (Isolation due to vsan not configured on peer)
...
fc3/10 is trunking
    Vsan 1 is up, FCID is 0x760001
    Vsan 2 is up, FCID is 0x6f0001
fc3/11 is trunking
     Belongs to port-channel 6
    Vsan 1 is up, FCID is 0xef0000
     Vsan 2 is up, FCID is 0xef0000
...
port-channel 6 is trunking
   Vsan 1 is up, FCID is 0xef0000
     Vsan 2 is up, FCID is 0xef0000
```
## <span id="page-7-1"></span><span id="page-7-0"></span>**Default Settings**

[Table 10-2](#page-7-1) lists the default settings for trunking parameters.

*Table 10-2 Default Trunk Configuration Parameters*

| Parameters             | <b>Default</b>                  |
|------------------------|---------------------------------|
| Switch port trunk mode | O <sub>n</sub>                  |
| Allowed VSAN list      | 1 to 4093 user-defined VSAN IDs |
| Trunking protocol      | Enabled                         |